## **Einstellung der Wirkleistung bei Deye-Mikrowechselrichtern**

## **1, Anmeldung bei der APP von "Solarman Business"**

Bitte stellen Sie vor dem Vorgang sicher, dass Ihr solarman-Konto die Berechtigung zum "Ändern von Ausrüstungsinformationen" erhalten hat. Falls erforderlich, kontaktieren Sie bitte Deye über service@deye.com.cn

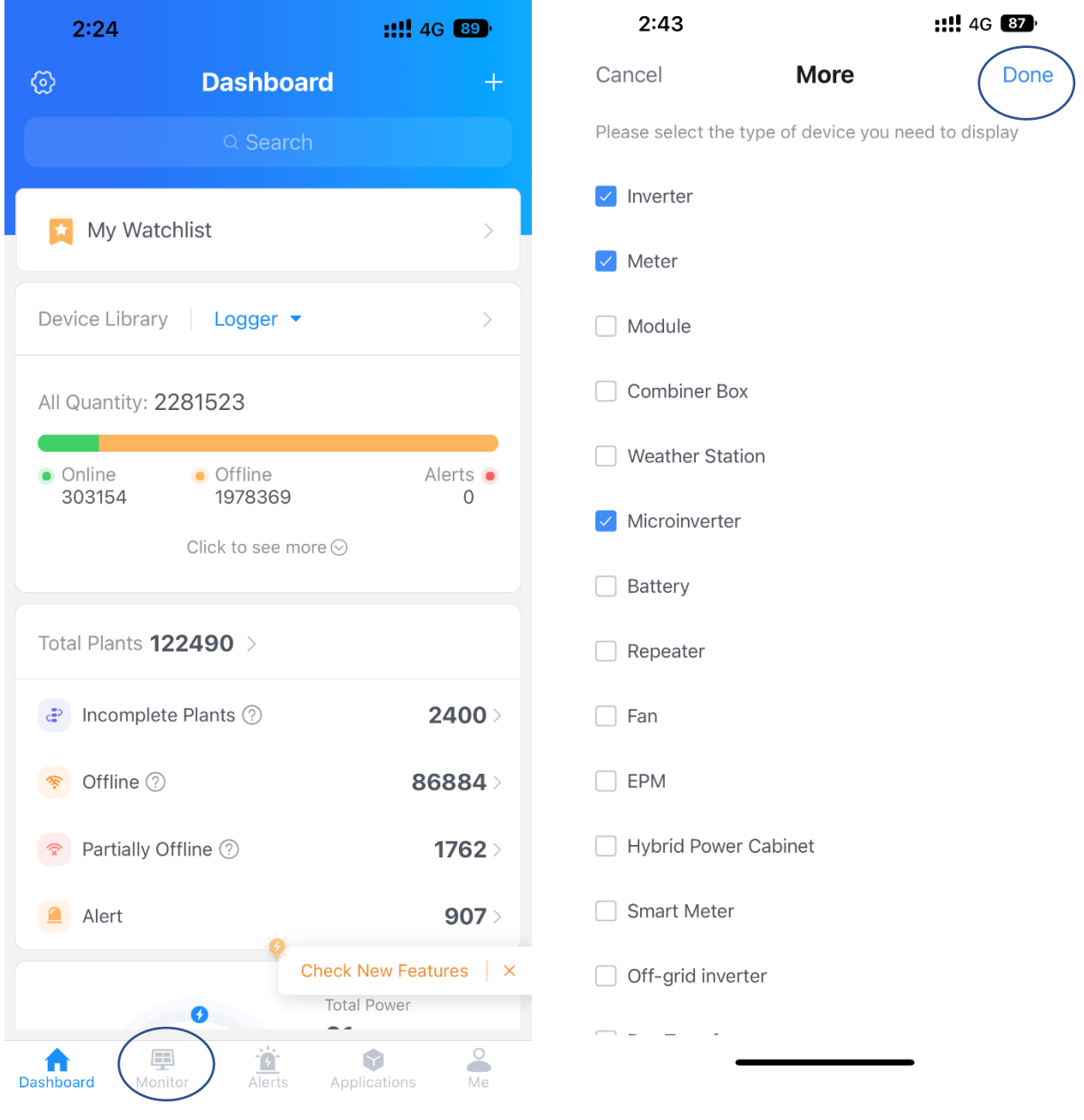

## **2, Gehen Sie auf die untenstehende Seite und klicken Sie auf das Symbol "Suchen" und geben Sie dann die SN (Seriennummer) von ihrem Wechselrichter.**

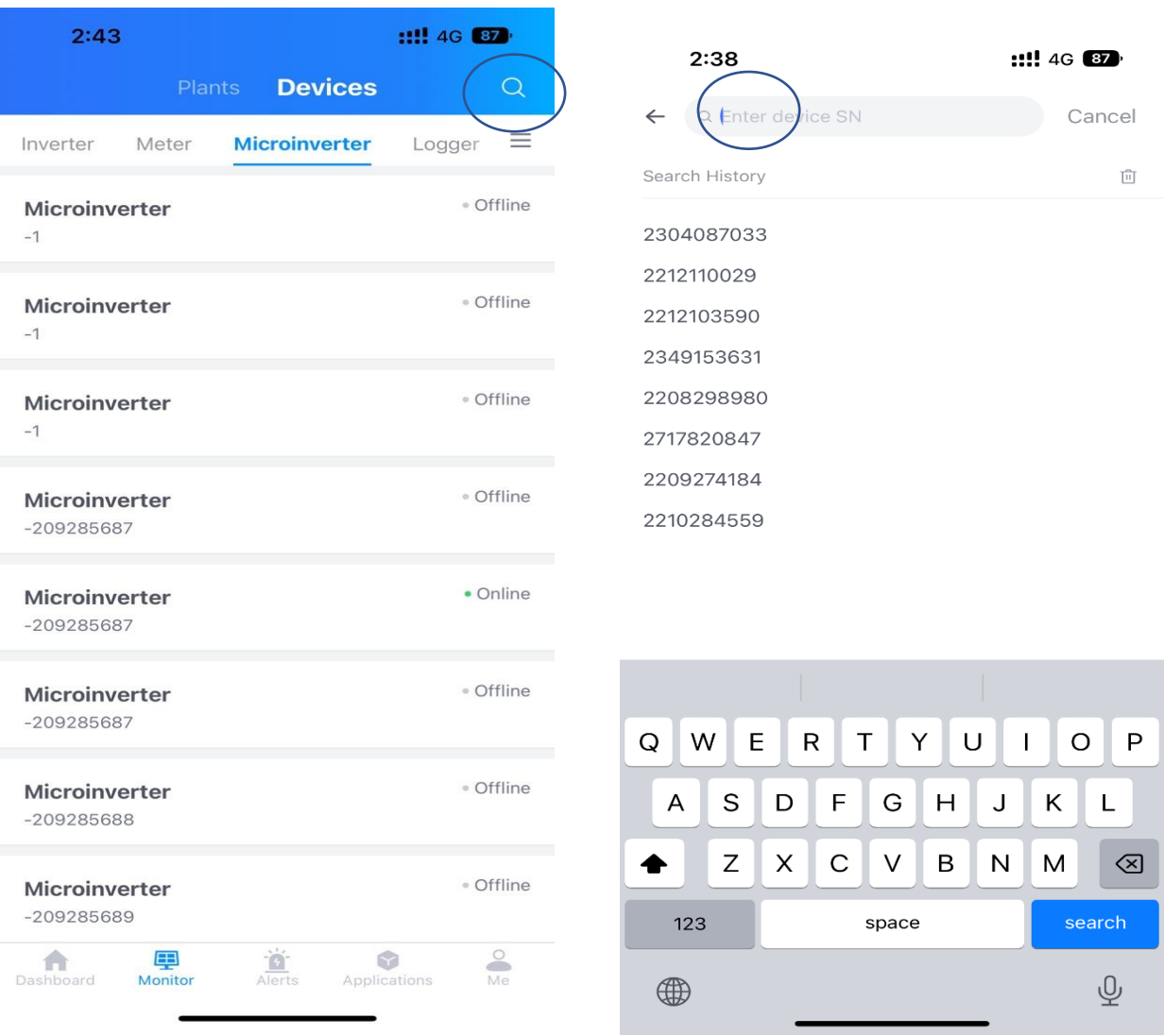

## **3, Klicken Sie auf die obere rechte Ecke und dann auf "Fernsteuerung" "Remote Control".**

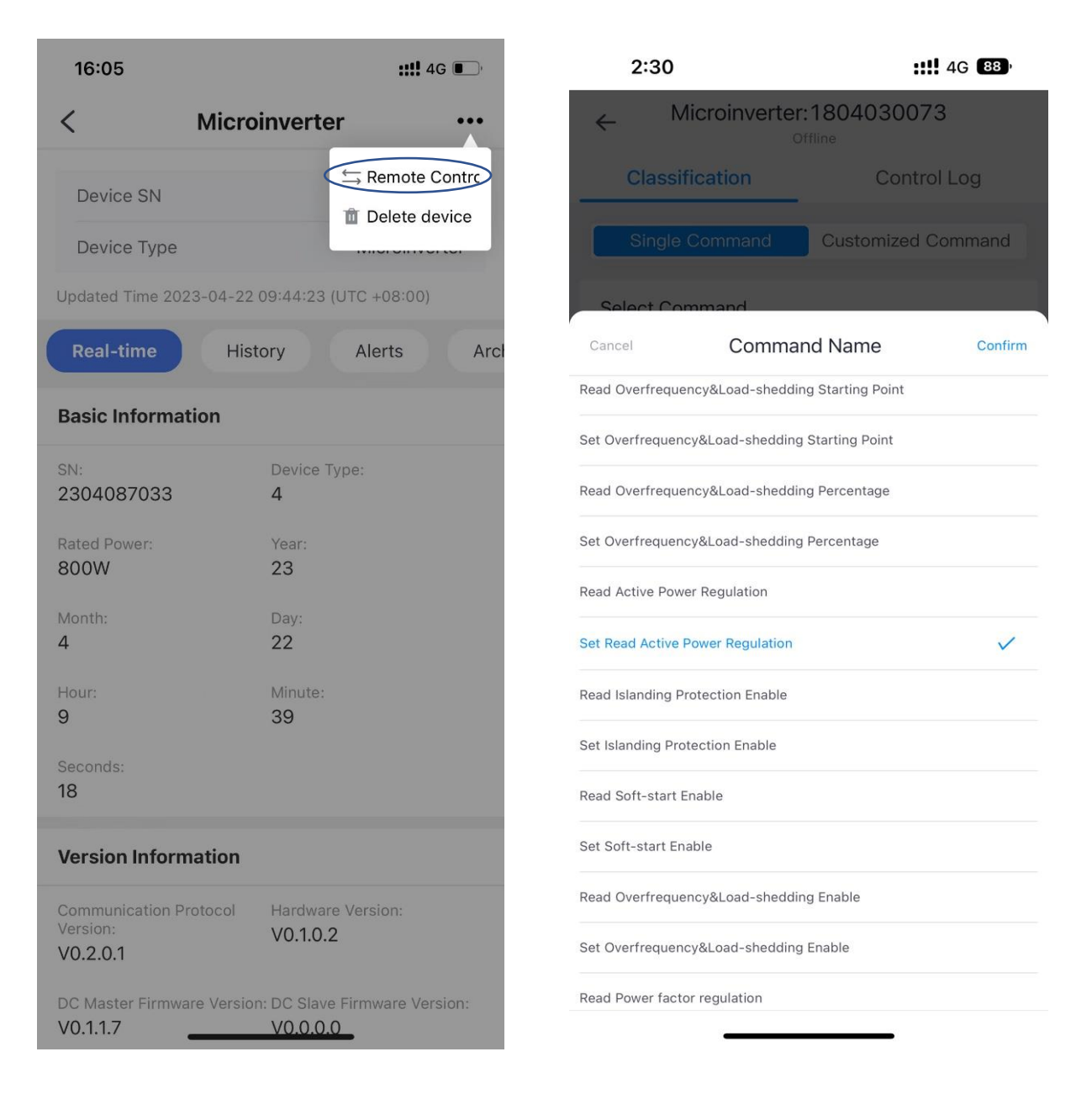

**4, Zum Beispiel dieser 800W Mikro-Wechselrichter SN (Seriennummer) von 2304087033, hier ist das upgrade (die höhere Eattleistung) von 600W über die Einstellung 75% bei den "Eingängen" unten einstellbar.** (**800\*0.75=600W**)

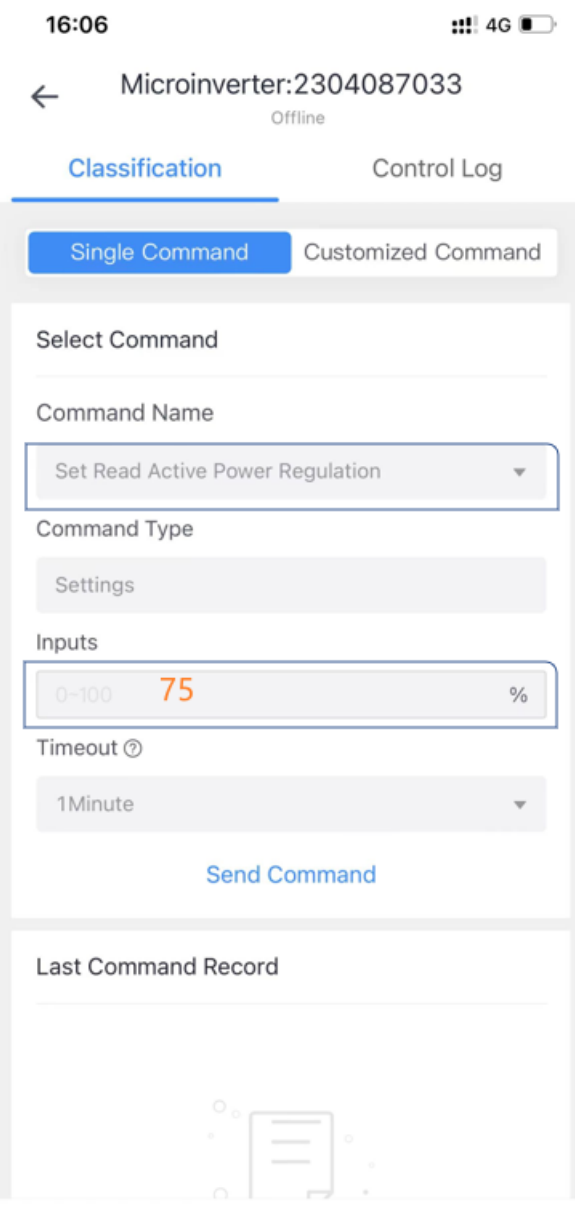